## PANDUAN LAYANAN SERDOS PADA APLIKASI **SISTER**

PANITIA SERTIFIKASI DOSEN (PSD-PTU)

#### AKSES LAMAN SISTER UNTUK PSD

- PSD-PTU PTN/PTS => SISTER PT (Frontend) PSD-PTU LLDIKTI SISTER Kemeterian
- PSD-PTU PT Kementerian Mitra dan LPNK => SISTER Kemeterian
- Url SISTER Kementerian (Backend) → [http://sister.ristekdikti.go.id](http://sister.ristekdikti.go.id/)

#### AKUN PSD

- Pembuatan akses/akun PSD-PTU PTN/PTS bisa melalui Admin PT dengan mengakses Manajemen Akses SISTER (<http://sister.ristekdikti.go.id/man-akses>) dengan peran PSD-PTU
- Pembuatan akses/akun PSD-PTU LLDIKTI/Kementerian Mitra dan LPNK bisa melalui Akun Lembaga seperti akun dengan peran LLDIKTI dengan mengakses Manajemen Akses SISTER [\(http://sister.ristekdikti.go.id/man-akses\)](http://sister.ristekdikti.go.id/man-akses) dengan peran PSD-PTU LLDIKTI jika LLDIKTI atau PSD-PTU Kementerian Mitra dan LPNK jika termasuk Lembaga mitra

#### AKSES MENU SERDOS

•Semua alur sertifikasi dosen dilakukan di menu Layanan Serdos pada halaman **SISTER** 

#### **VERIFIKASI DATA D3**

#### **A** Sertifikasi Dosen

Sertifikasi Dosen Tahun 2019 Sesi ke-1

Saat ini sedang berlangsung SERDOS KEMENRISTEKDIKTI Sesi ke-1

- Verifikasi D3 berlangsung dari 25 Febuari 2019 00:00:00 sampai 26 Febuari 2019 23:59:59
- · Verifikasi D4 berlangsung dari 26 Febuari 2019 00:00:00 sampai 27 Febuari 2019 23:59:59
- Pengisian Biodata dan Persepsional berlangsung dari 26 Febuari 2019 00:00:00 sampai 27 Febuari 2019 23:59:59
- Verifikasi D5 berlangsung dari 26 Febuari 2019 00:00:00 sampai 27 Febuari 2019 23:59:59
- . Pengisian Portofolio dan DD berlangsung dari 26 Febuari 2019 00:00:00 sampai 26 Febuari 2019 23:59:59
- Pengajuan Portofolio berlangsung dari 26 Febuari 2019 00:00:00 sampai 27 Febuari 2019 23:59:59
- Cek Kemiripan berlangsung dari 26 Febuari 2019 00:00:00 sampai 27 Febuari 2019 23:59:59
- Pembagian PTPS berlangsung dari 26 Febuari 2019 00:00:00 sampai 27 Febuari 2019 23:59:59
- · Penilaian Asesor berlangsung dari 26 Febuari 2019 00:00:00 sampai 27 Febuari 2019 23:59:59

#### ◆ Verifikasi Data D3

#### HALAMANVERIFIKASI DATA D3

#### ↓ Verifikasi Data Sertifikasi Dosen KEMENRISTEKDIKTI 2019 Sesi ke-1

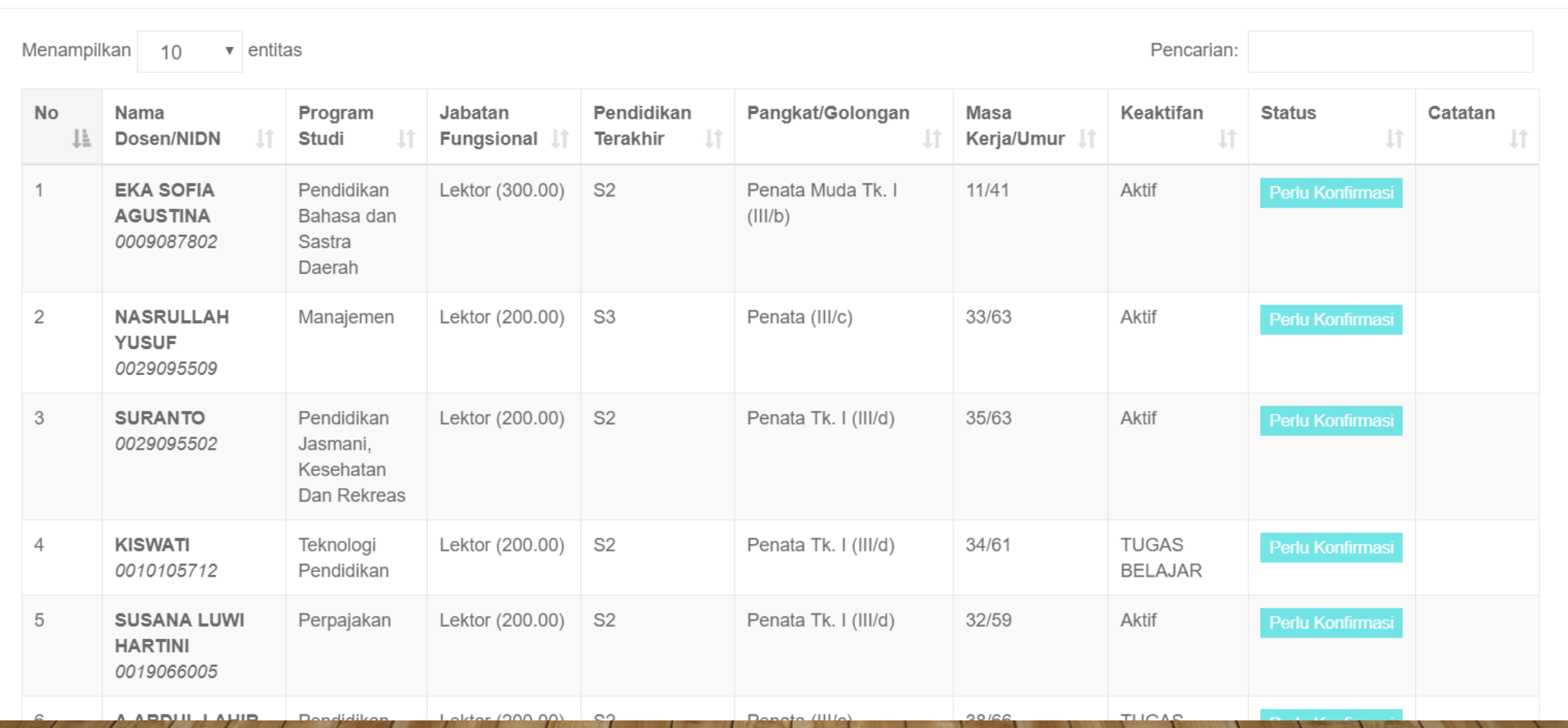

#### **HALAMAN VERIFIKASI DATA D3...**

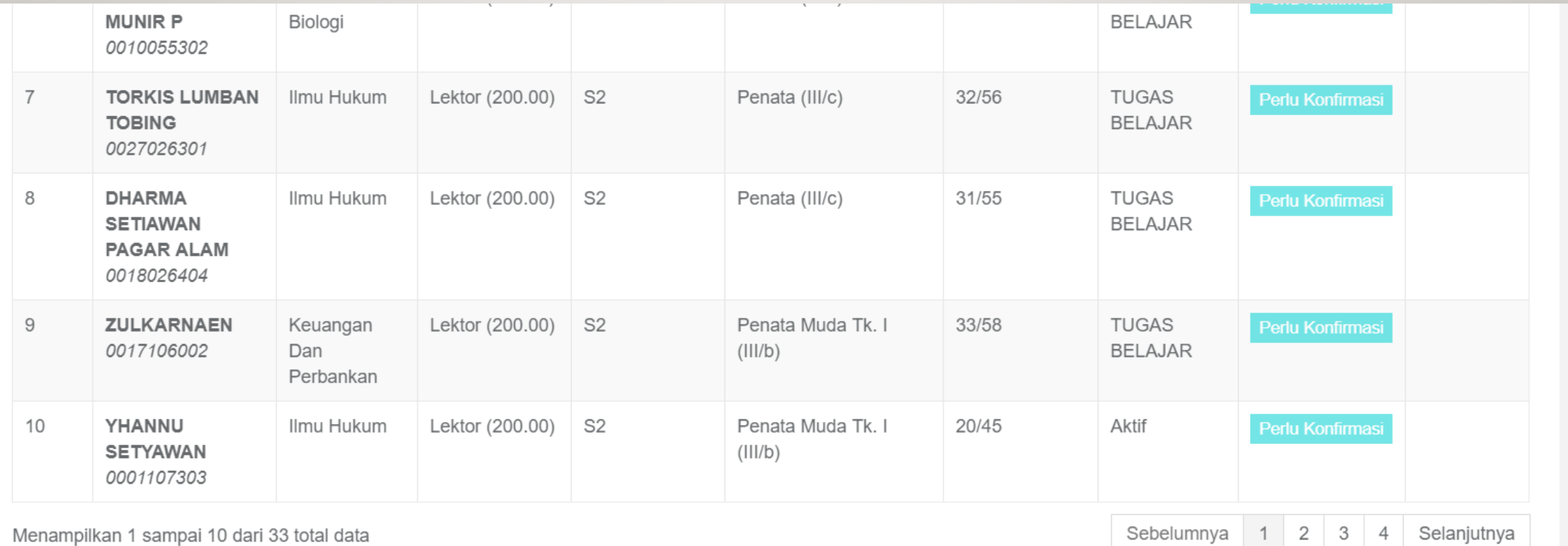

← Kembali

#### HALAMAN KONFIRMASI DATA D3

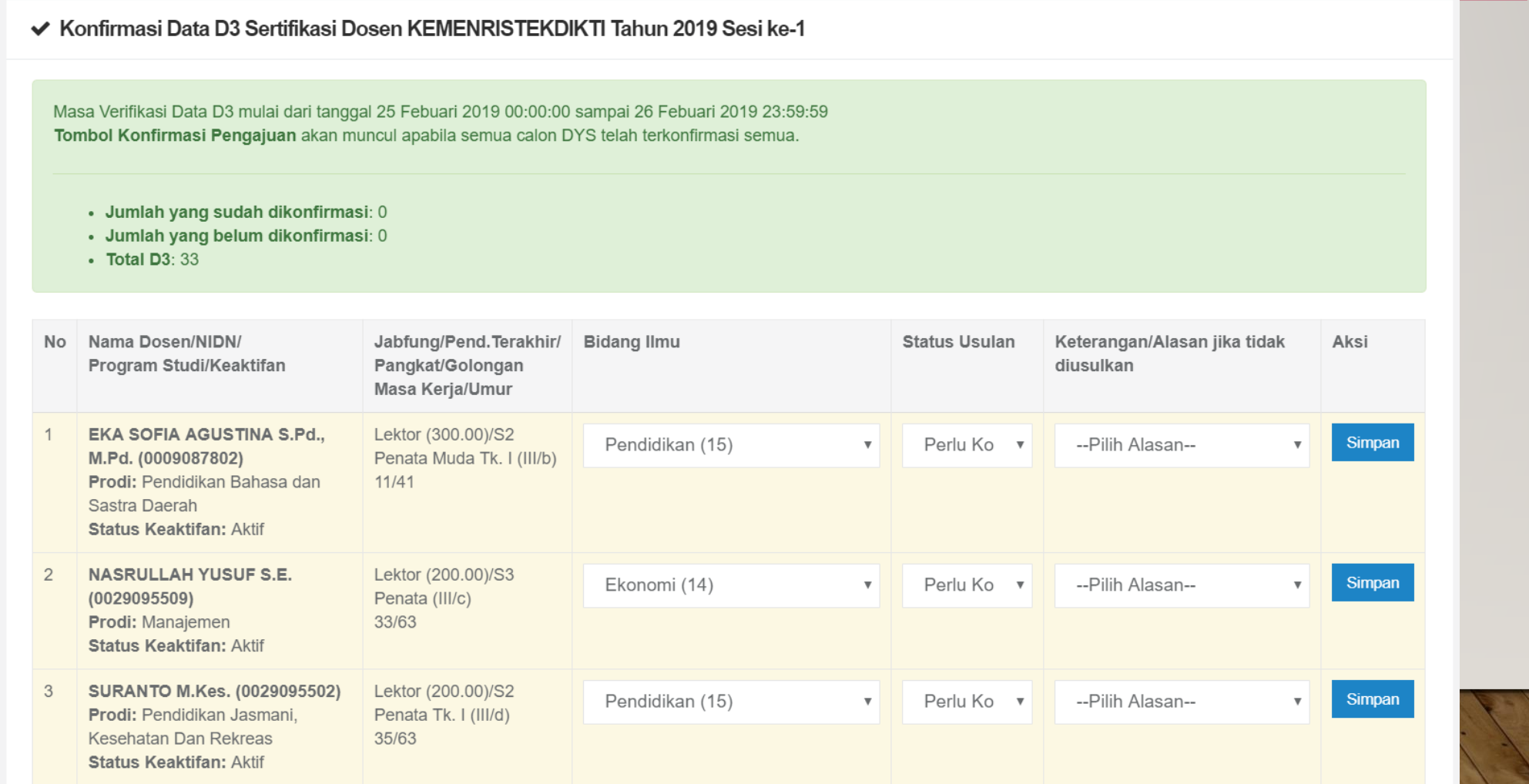

#### LANGKAH KONFIRMASI DATA D3

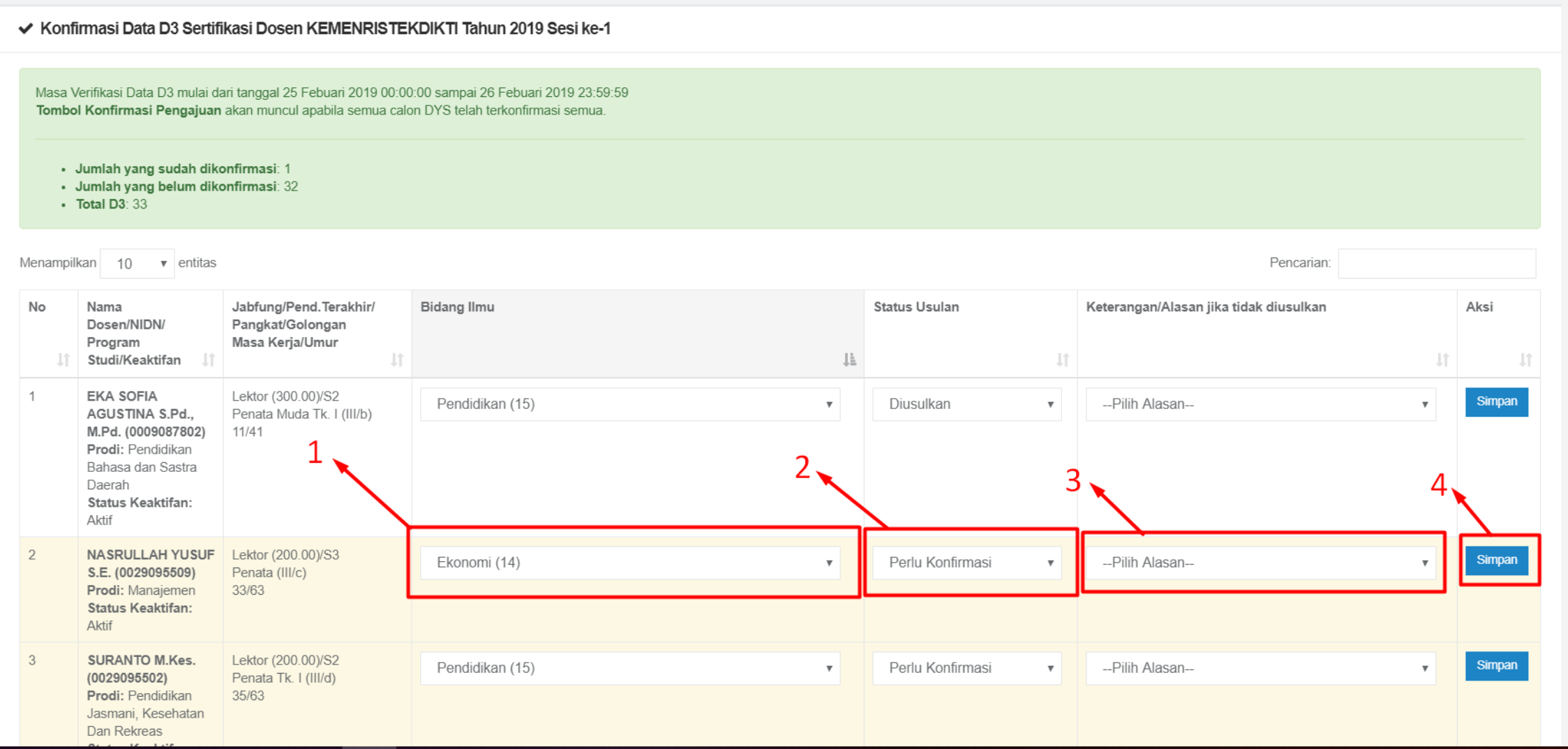

## KONFIRMASI PENGAJUAN DATA D3

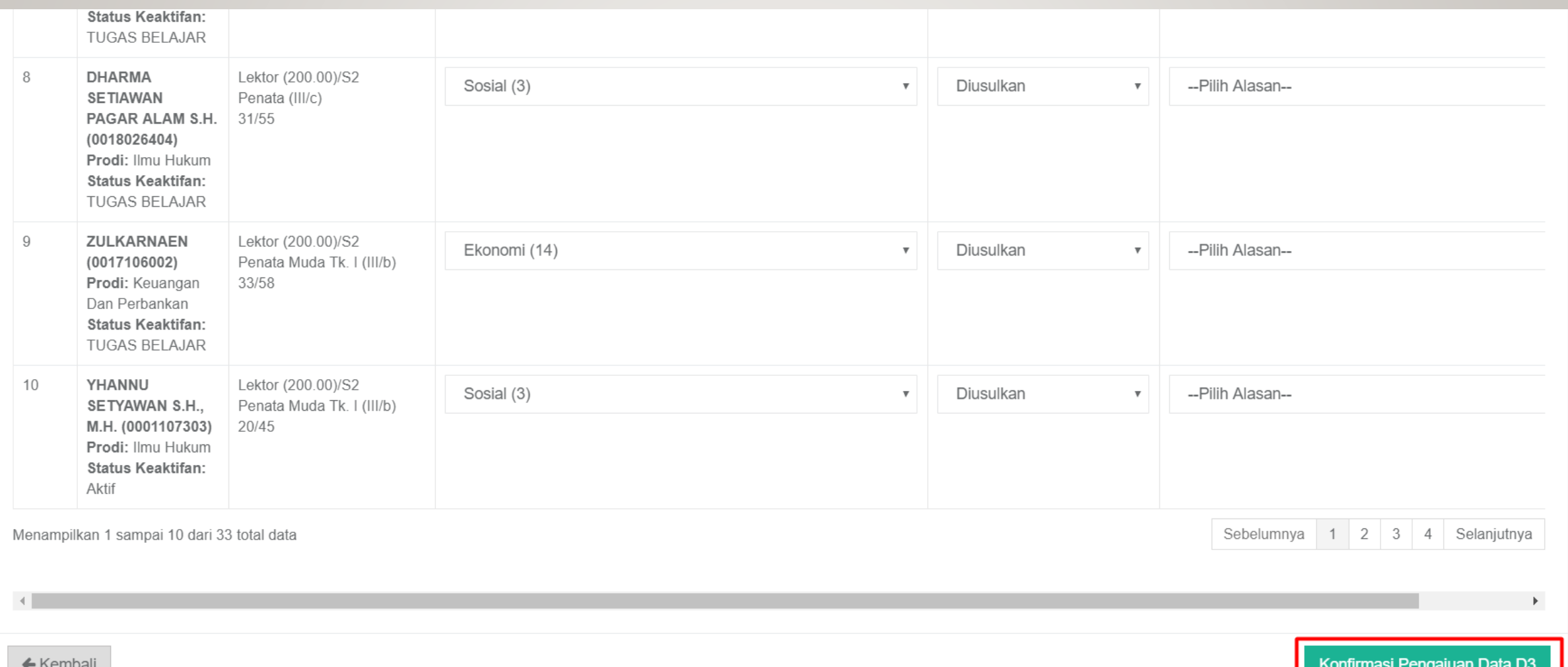

## HALAMAN PENGAJUAN D4

**1** Data Pengajuan D4 Sertifikasi Dosen Tahun 2019 Sesi ke-1

Masa Verifikasi Data D4 mulai dari tanggal 26 Febuari 2019 00:00:00 sampai 27 Febuari 2019 23:59:59

Menampilkan 10 v entitas

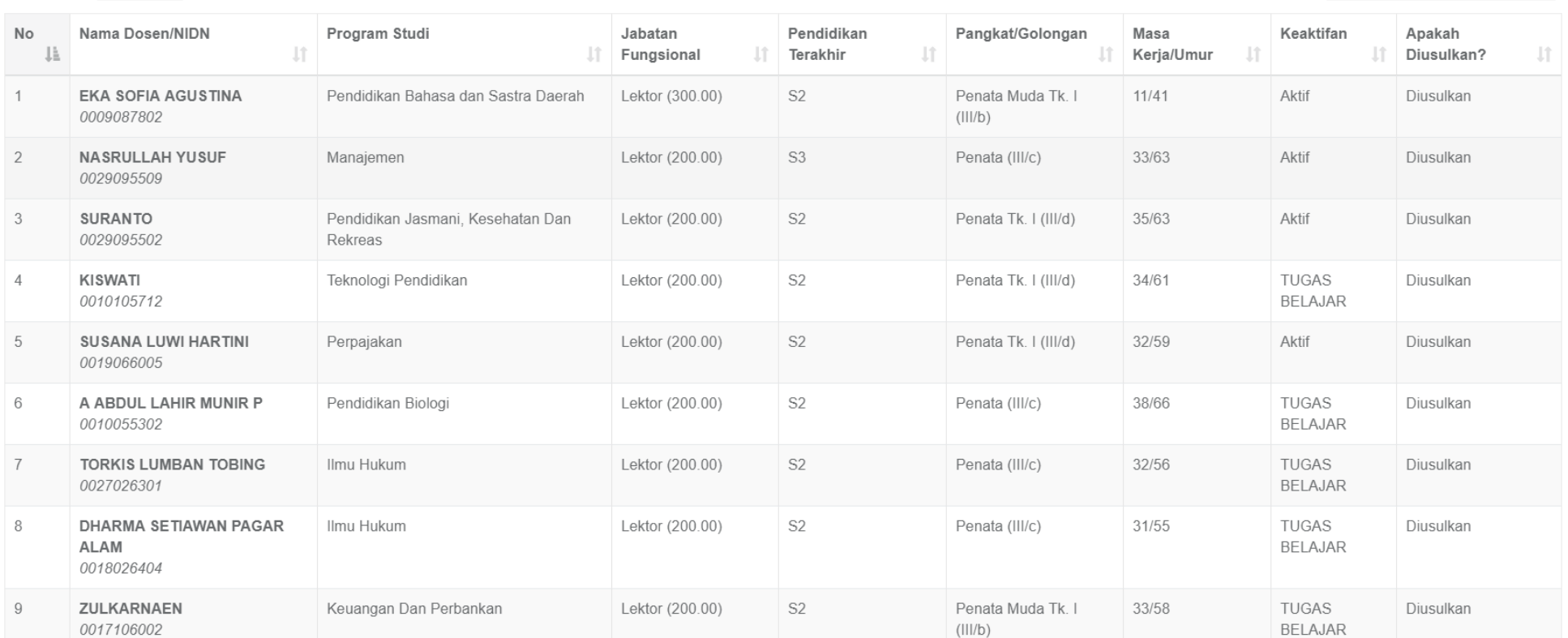

Pencarian:

## PENGAJUAN DATA D4

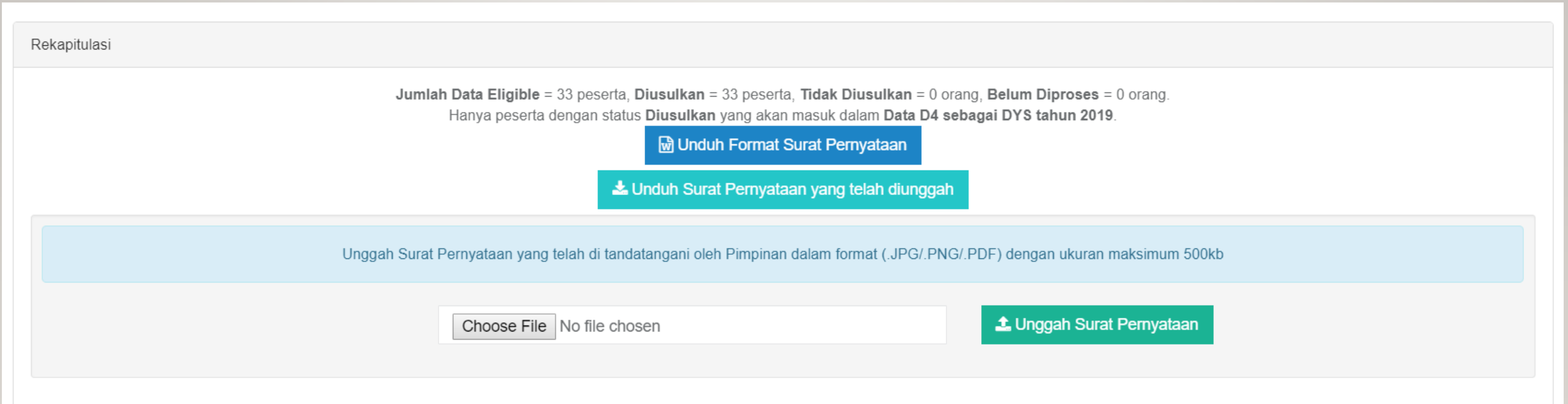

Klik tombol Setuju dibawah ini hanya jika verifikasi data sudah selesai dilakukan.

Klik tombol Batalkan Pengusulan dibawah hanya jika ingin membatalkan dan memilih ulang peserta yang akan diusulkan selama masa periode Verifikasi D3 masih berlangsung.

SETUJU

**BATALKAN KONFIRMASI PENGUSULAN D3** 

## KONFIRMASI DAN PERNYATAAN PENGAJUAN D4

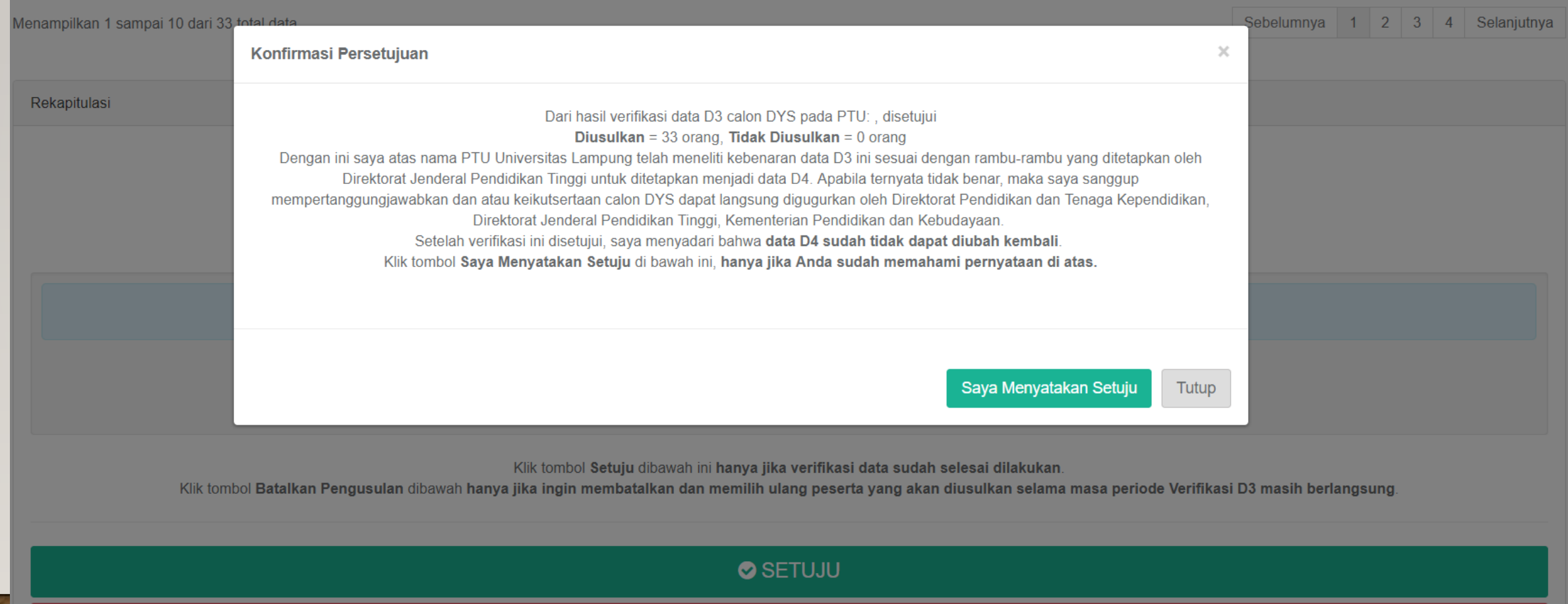

**BATALKAN KONFIRMASI PENGUSULAN D3** 

#### **O** Sertifikasi Dosen

#### Sertifikasi Dosen Tahun 2018 Sesi ke-1

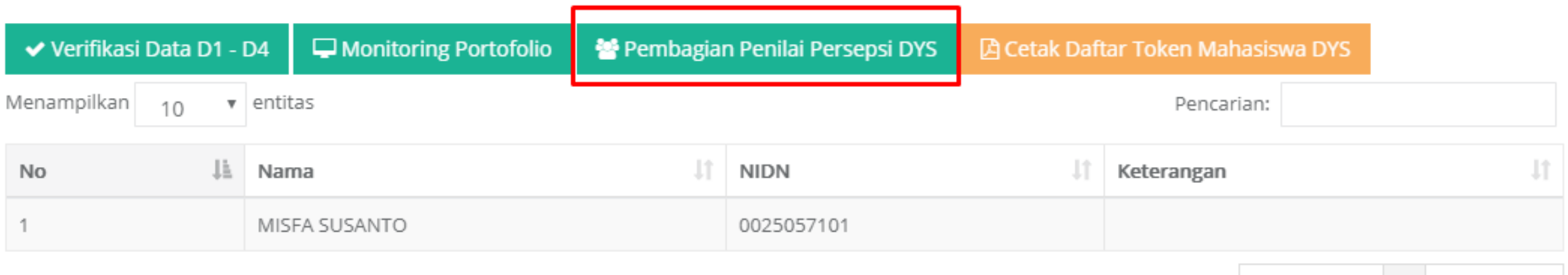

Menampilkan 1 sampai 1 dari 1 total data

Sebelumnya 1 Selanjutnya

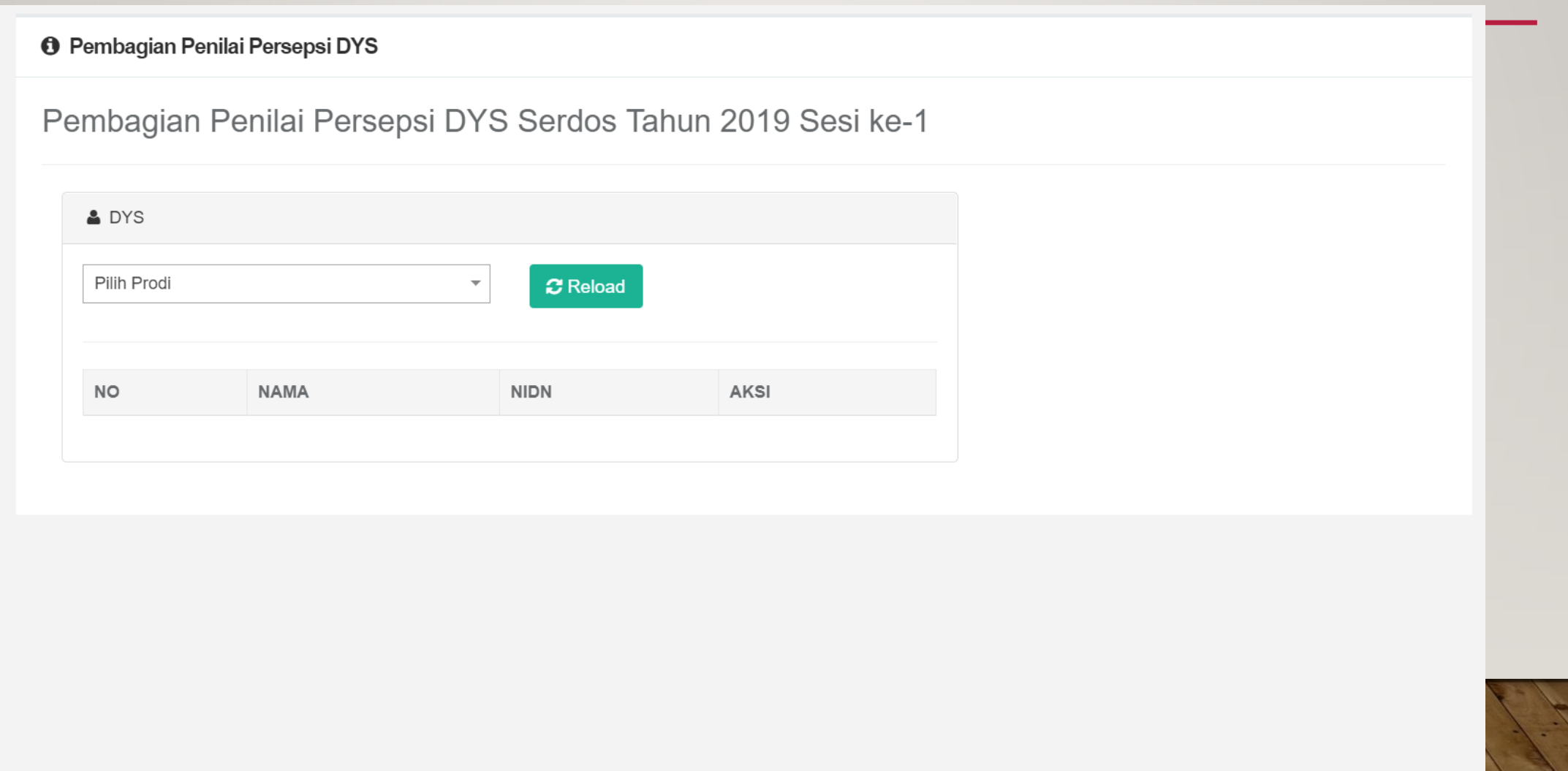

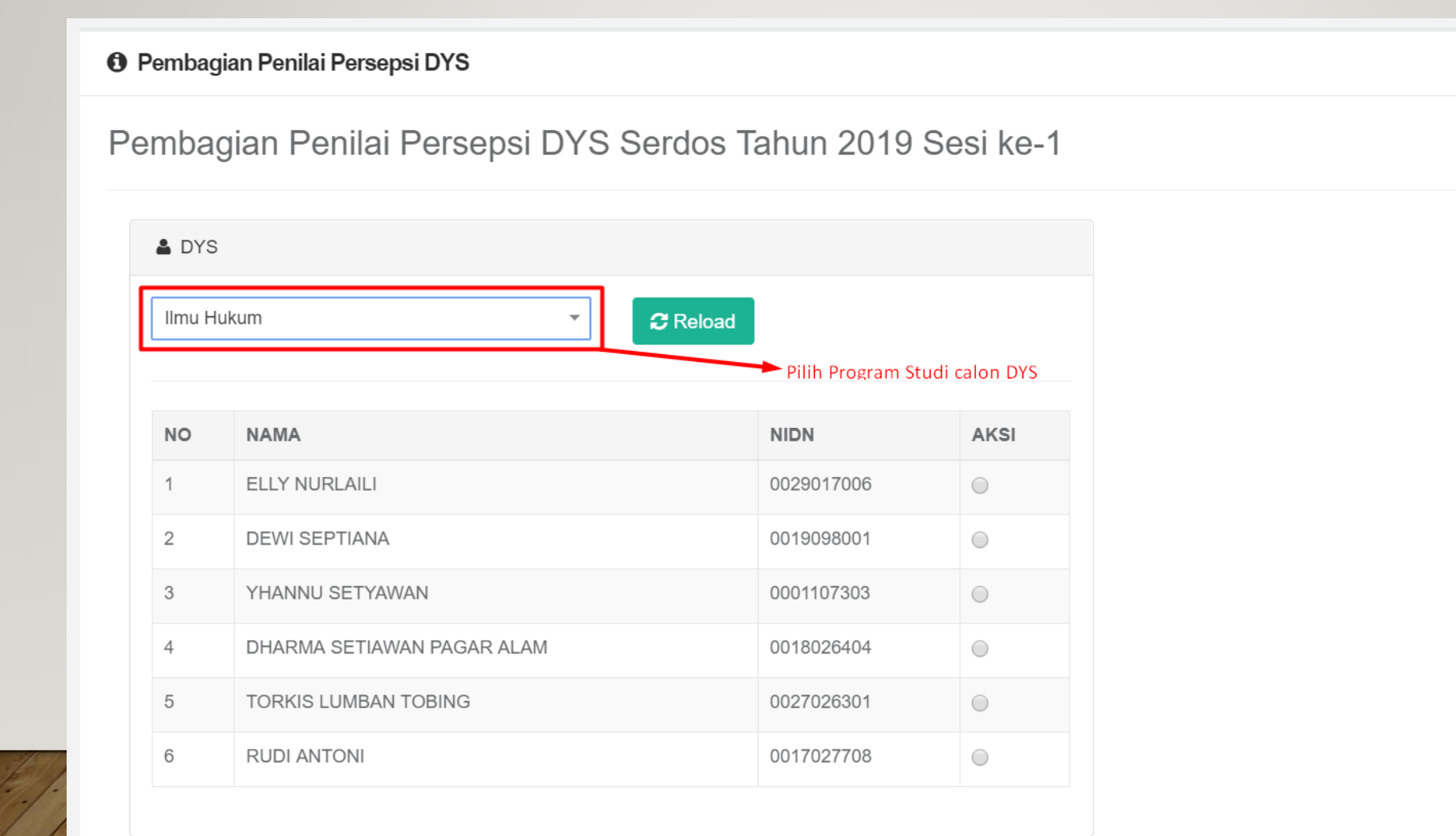

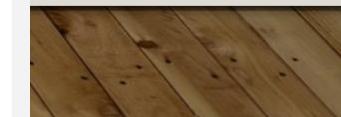

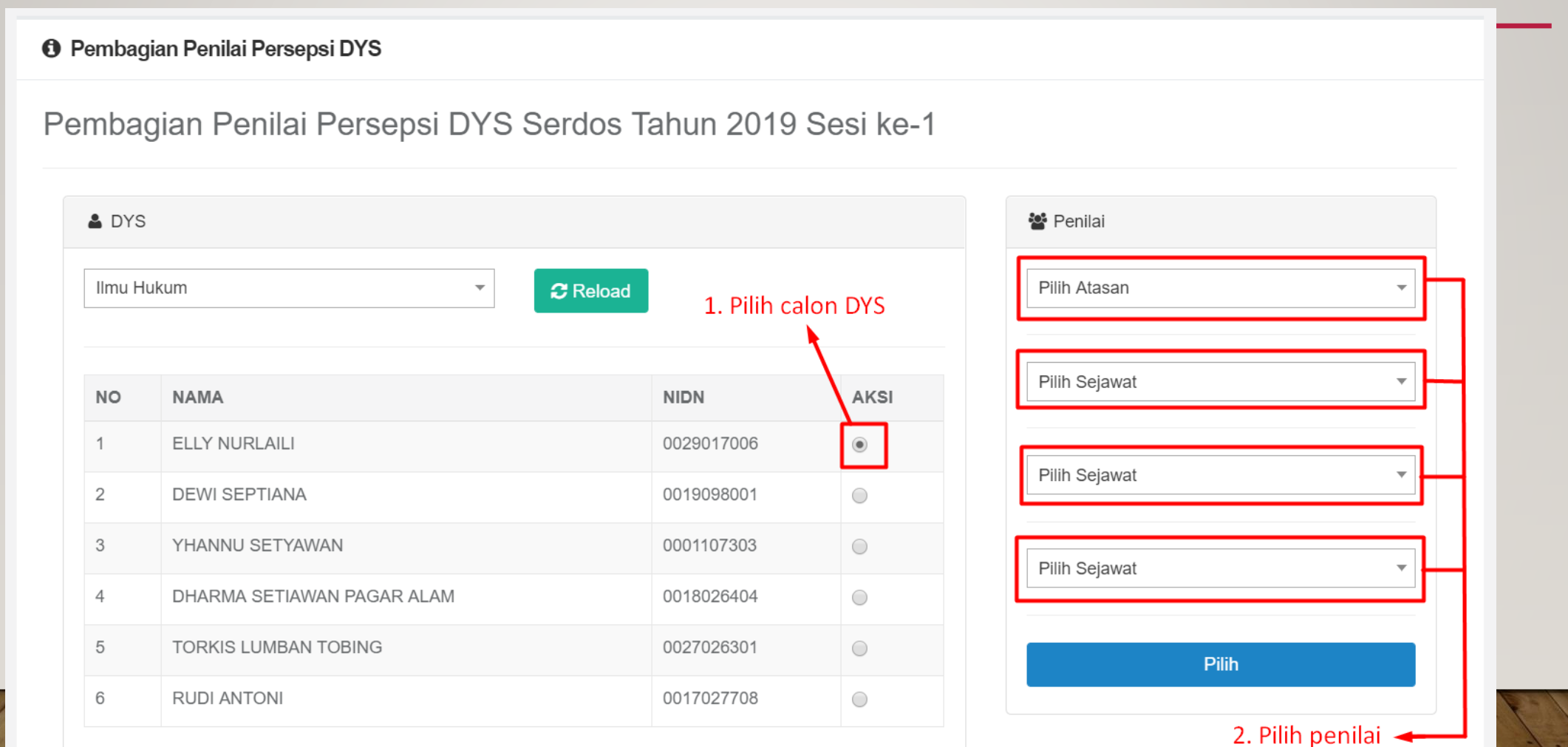

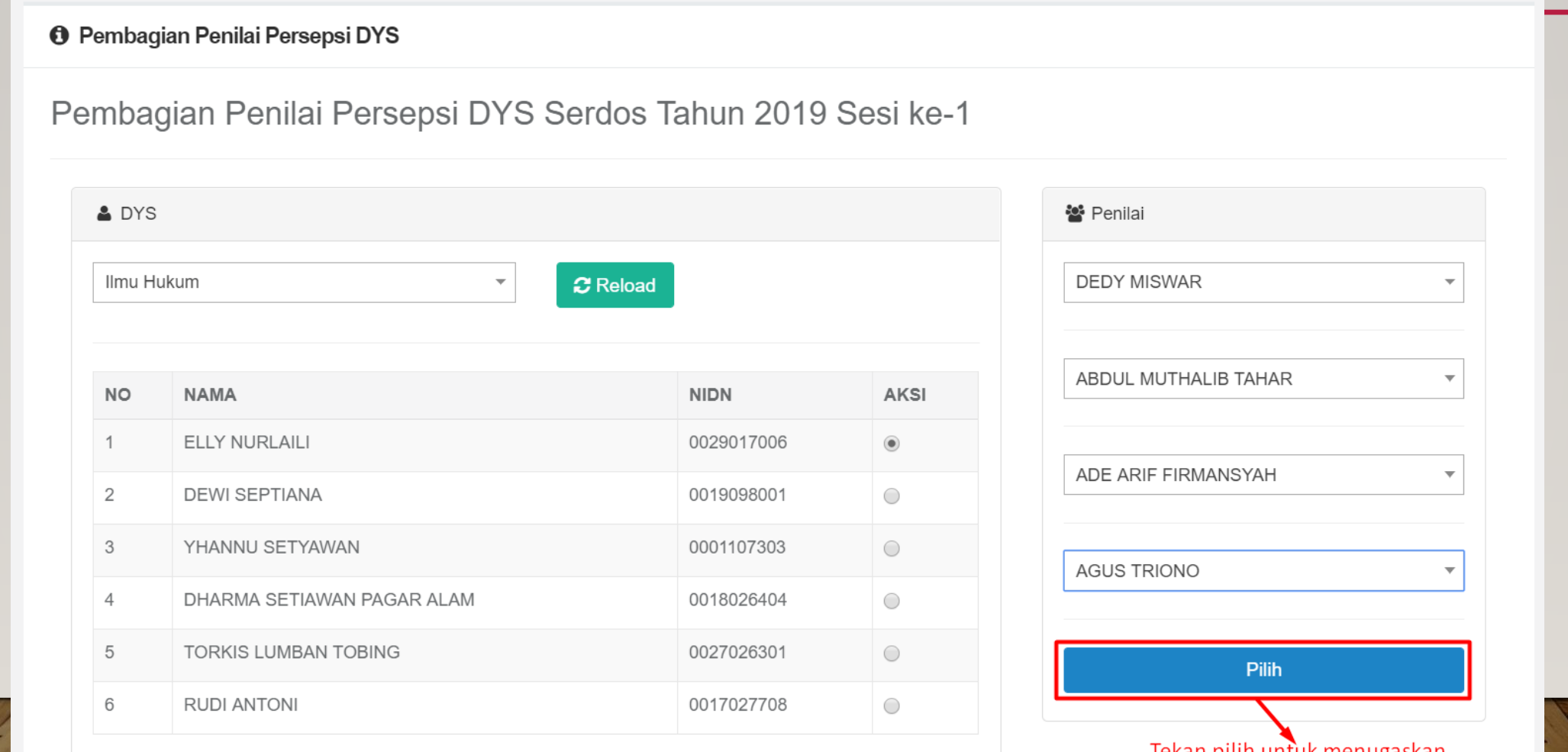

Tekan pilih untuk menugaskan sebagai penilai persepsional

#### MONITORING PENGISIAN PORTOFOLIO DYS

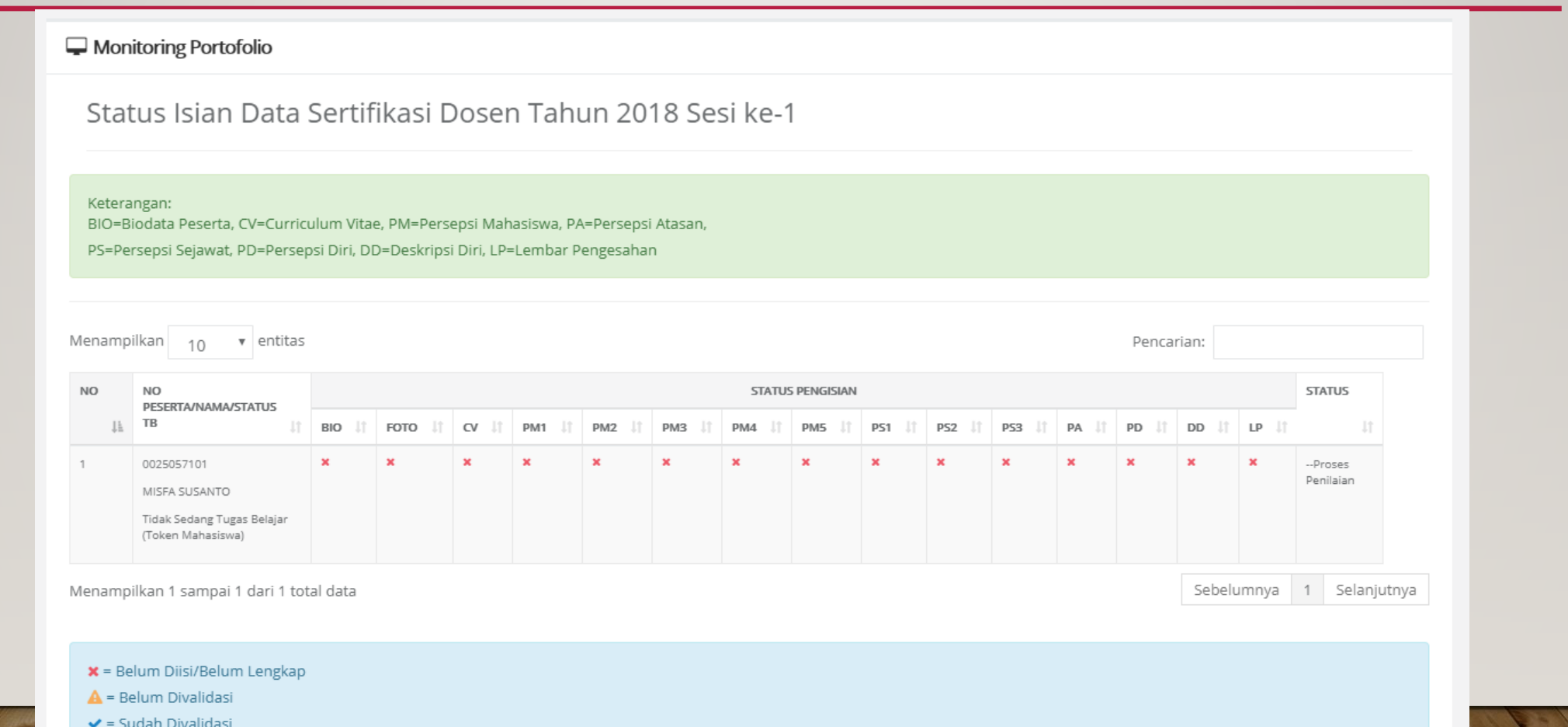

## PENGAJUAN PORTOFOLIO OLEH PTU

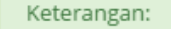

BIO=Biodata Peserta, CV=Curriculum Vitae, PM=Persepsi Mahasiswa, PA=Persepsi Atasan,

PS=Persepsi Sejawat, PD=Persepsi Diri, DD=Deskripsi Diri, LP=Lembar Pengesahan

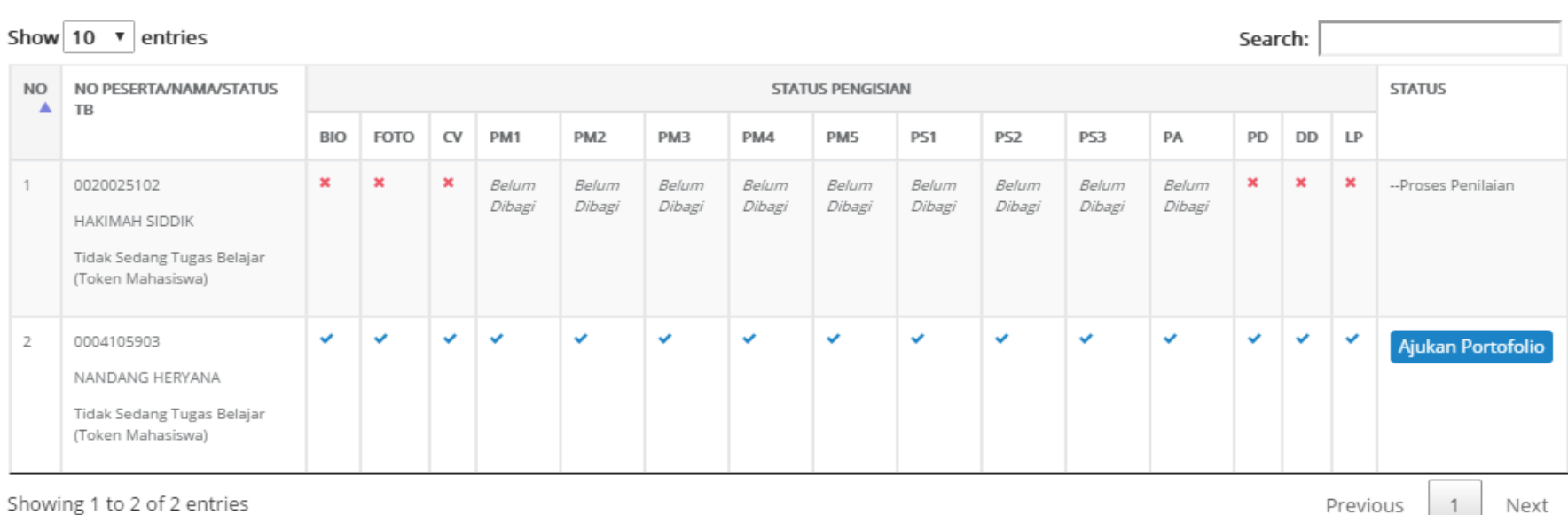

Showing 1 to 2 of 2 entries

 $\mathbf{A}$  = Belum Divalidasi  $\blacktriangleright$  = Sudah Divalidasi

 $x =$  Belum Diisi/Belum Lengkap

 $\sim$ 

Next

#### UNDUH DOKUMEN SOSIALISASI SERDOS 2019

# http://shorturl.at/fjpXZ

# TERIMA KASIH